## Was wollen wir?

*Synology NAS Geräte (mit DSM 7 !!!) die nur RJ45 1GbE Ports haben auf 2.5GbE / 5GbE aufrüsten mittels USB auf RJ45 Adapter*

Warum wollen wir das?

*Geschwindigkeitszuwachs !* 

## Und wie geht das genau?

*Es gibt auf GITHUB zwei verschiedene Treiber zur Manuellen Installation im DSM Paket-Zentrum* 

*1) Für USB Adapter basierend auf den Realtek Chips RTL8152/8153 (1GbE) und RTL8156(b) (2.5GbE)*

Network Interface Controllers > **2.5G Gigabit Ethernet > USB 3.0 = RTL8156 / RTL8156B(S)(G)** Network Interface Controllers > 10/100/1000M Gigabit Ethernet > USB 3.0 = RTL8153 / RTL8153B Network Interface Controllers > 10/100/1000M Gigabit Ethernet > USB 2.0 = RTL8154 / RTL8154B Network Interface Controllers > 10/100M Fast Ethernet > USB 2.0 = RTL8152B

*Quelle: https://www.realtek.com/en/com…ethernet-usb-3-0-software* 

*Passende Adapter mit RTL8156 Chip und 2.5GbE sind:* 

https://www.amazon.de/gp/product/B0856V9FDH https://www.amazon.de/gp/product/B09GBFZ9DZ

Treiber: https://github.com/bb-qq/r8152

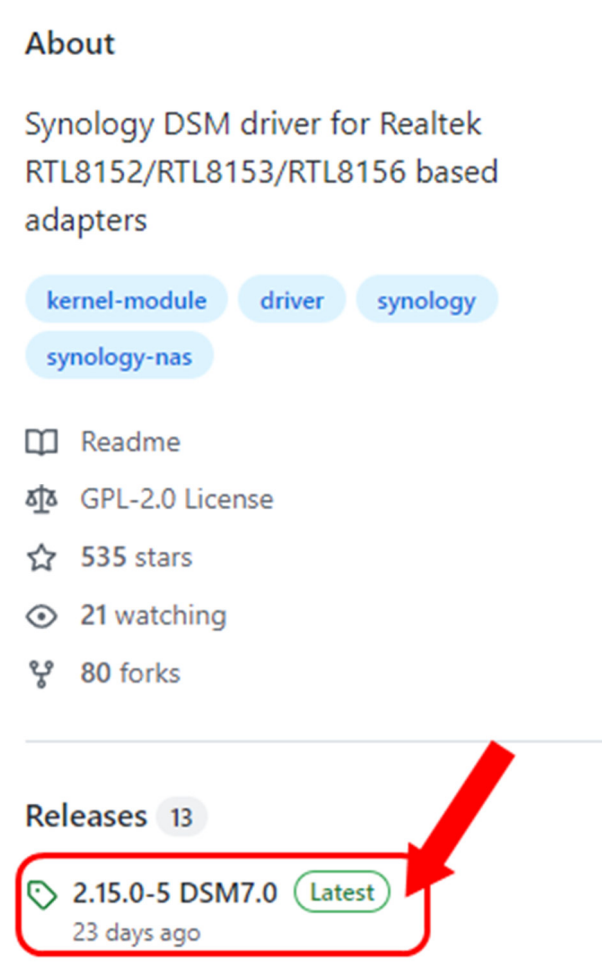

**Beispiel**: Eine DS620Slim hat eine Intel Celeron J3355 Wie man auf der Intel ARK Seite nachlesen kann ist diese eine CPU der "Apollo Lake" Serie

https://ark.intel.com/content/www/de/de/ark/products/95597/intel-celeron-processor-j3355-2m-cache-up-to- $2-50-ghz.html$ 

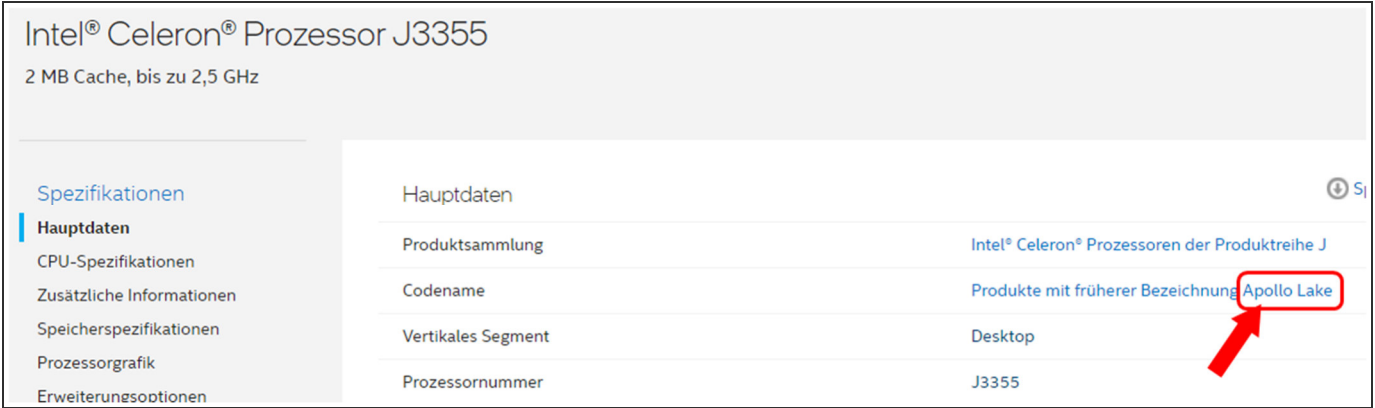

Hier wählt man die jeweilig zur in der Synology verbauten CPU passende "Apollo Lake" .SPK Datei aus und lädt diese runter...

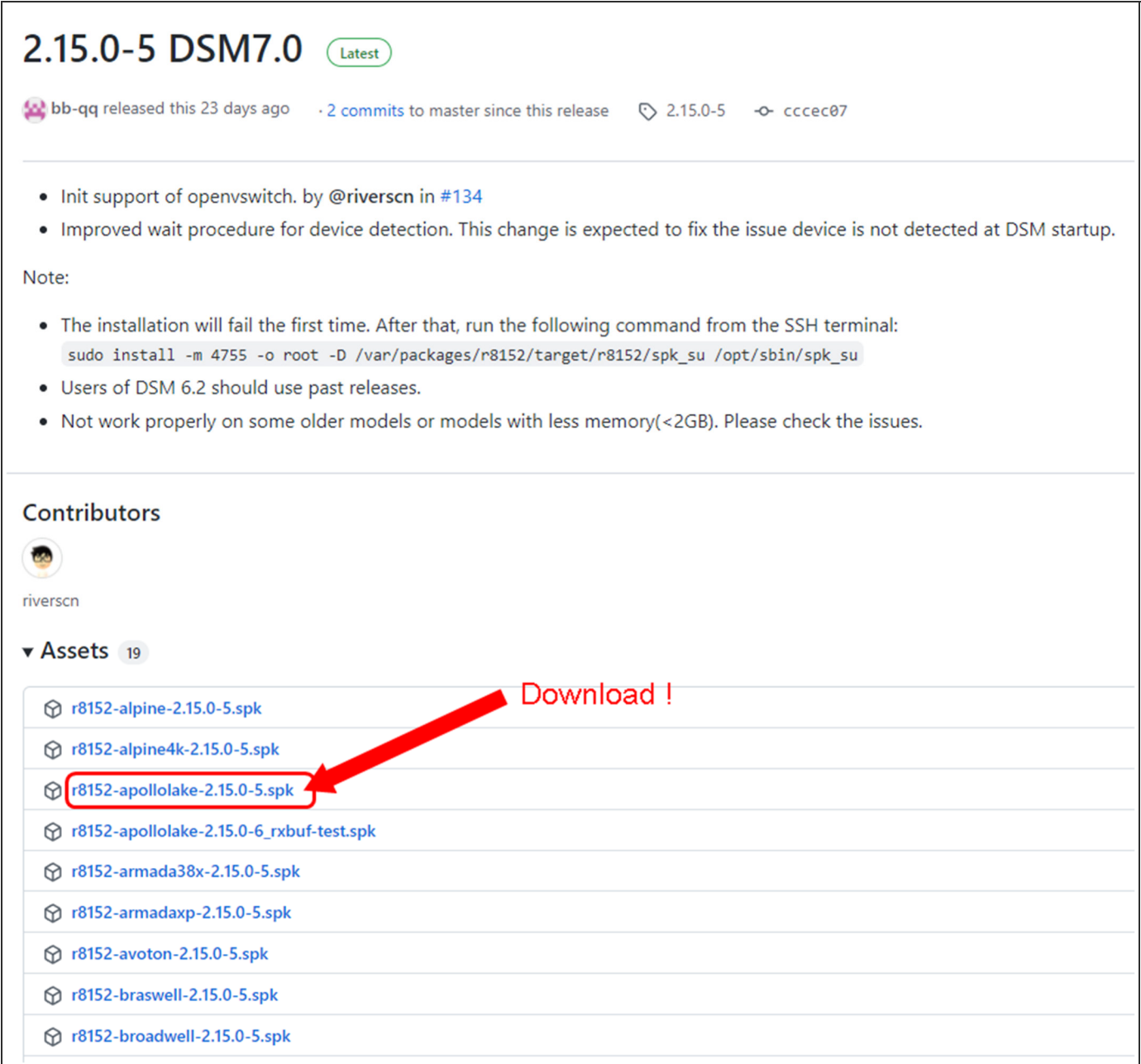

Im DSM7 Paket-Zentrum auf "Manuelle Installation" gehen....

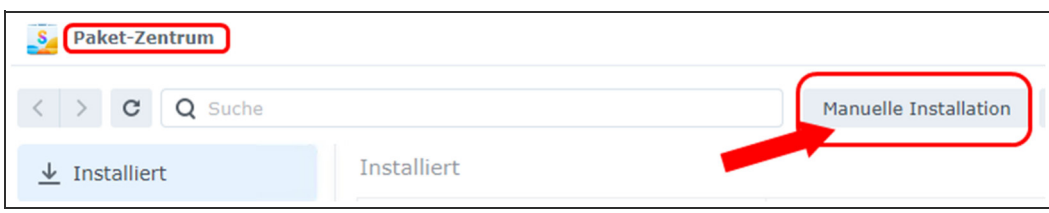

Bei ersten Install-Versuch läuft das auf Fehler....\*KEINE PANIK\*

jetzt öffnet ihr eine SSH Session auf die NAS und führt den folgenden Befehl aus....

sudo install -m 4755 -o root -D /var/packages/r8152/target/r8152/spk\_su /opt/sbin/spk\_su

Danach versucht ihr die Installation via Manuell erneut, was nun funktionieren sollte.

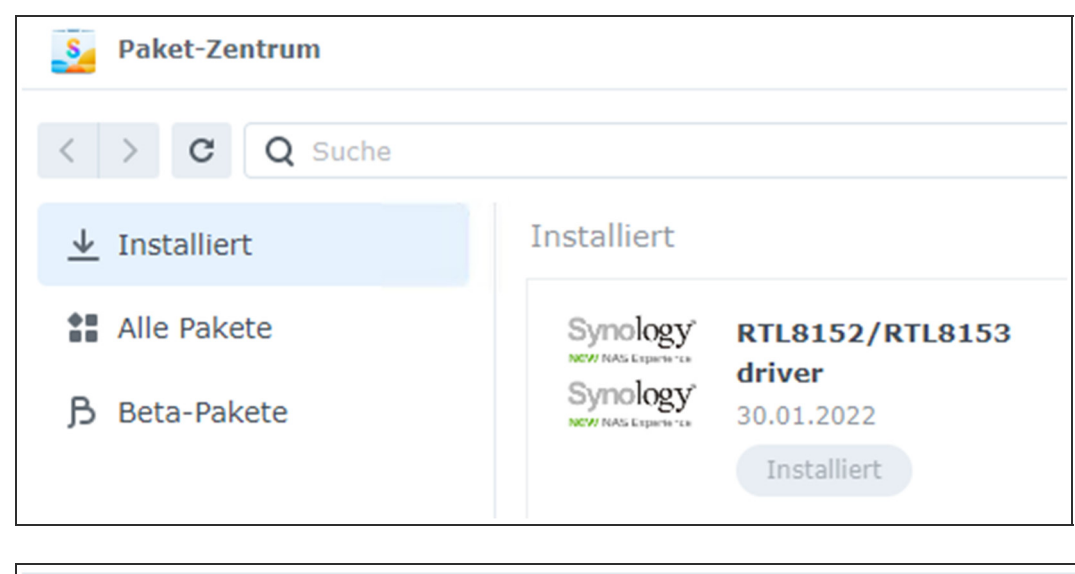

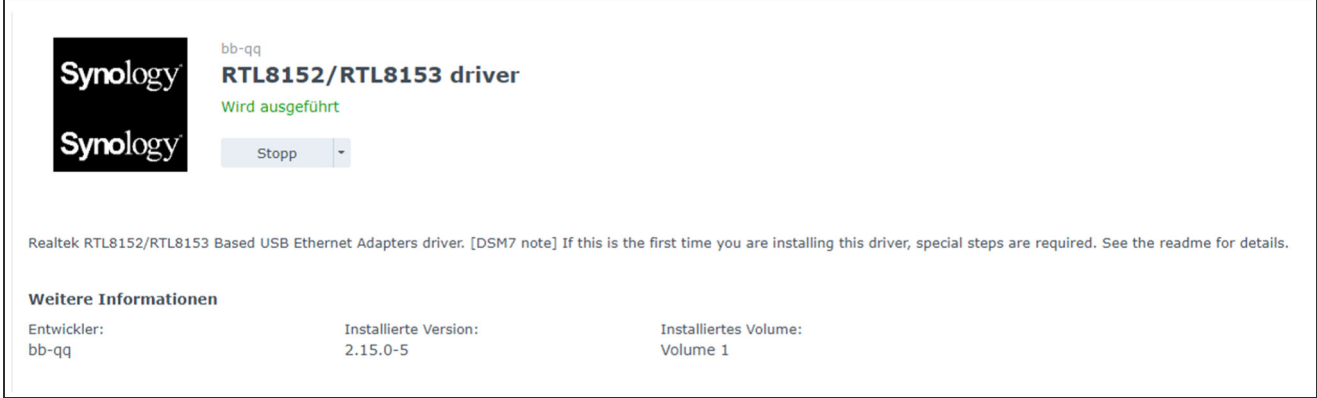

Der USB Adapter sollte schon verkabelt am NAS hängen.

Ich empfehle nun direkt einen NAS Reboot, weil mit "ifconfig eth2 up" der Port bei mir nicht "UP" gehen wollte.

Nach dem Reboot ist der neue Port bei 2 Port NAS dann "eth2 / LAN3" dann Auto Link "UP" Es steht im Netzwerk nun das neue LAN3 auf statisch OHNE eine IP.

Dies kann man dann bequem über die GUI abändern (...oder auf DHCP umstellen, wer es brauchen sollte)

Voila...2.5GbE Speed !

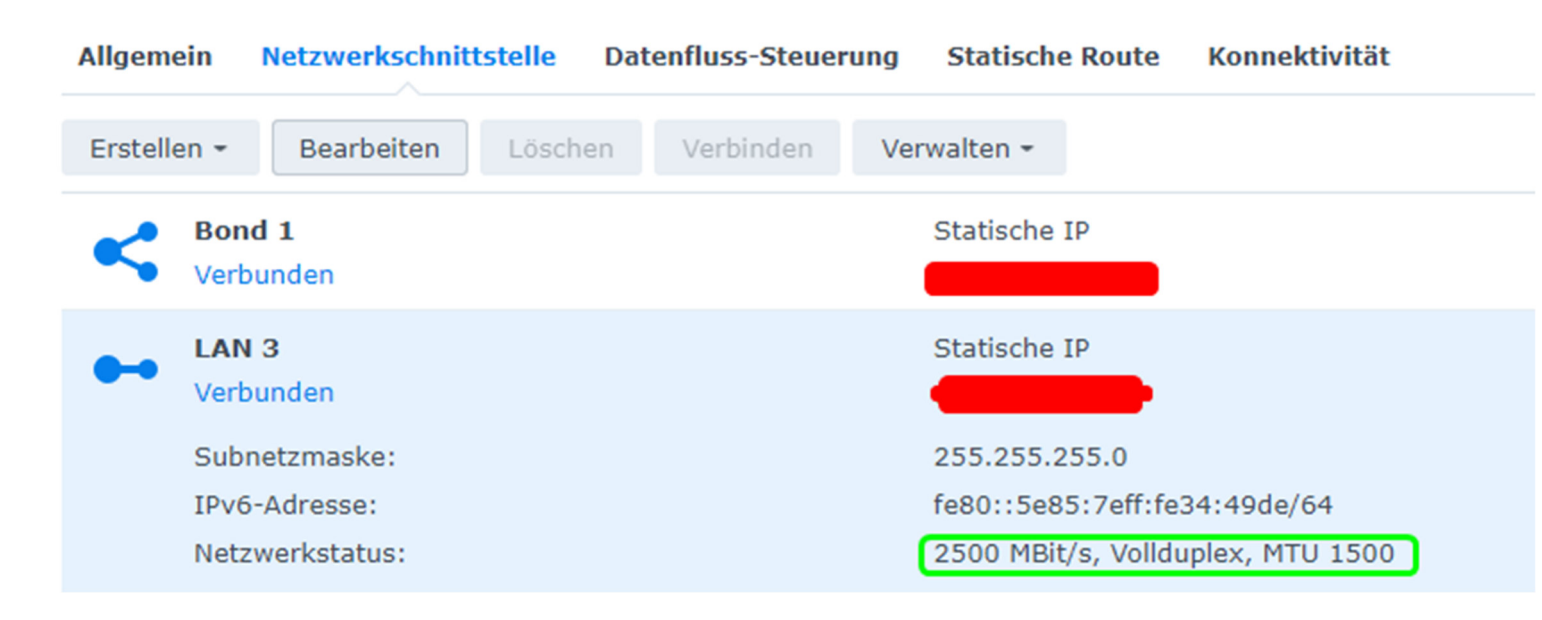

## Das war's dann auch schon

Hier die Geräte-Kompatibilitätsliste für den Realtek Treiber: https://github.com/bbqq/r8152/wiki/Compatibility

2) *Für USB Adapter basierend auf den Aquantia AQC111U Chips (5GbE)*

## *\*\*\*UNTESTED\*\*\**

*Passende Adapter mit AQC111U Chip und 5GbE sind:* 

https://www.amazon.de/Type-C-5GbE-Adapter-QNA-UC5G1T-QNAP/dp/B07RKLQPLP https://www.amazon.de/TRENDnet-Gigabit-Ethernet-Chromebook-TUC-ET2G/dp/B07TBPLR2V

Treiber: https://github.com/bb-qq/aqc111

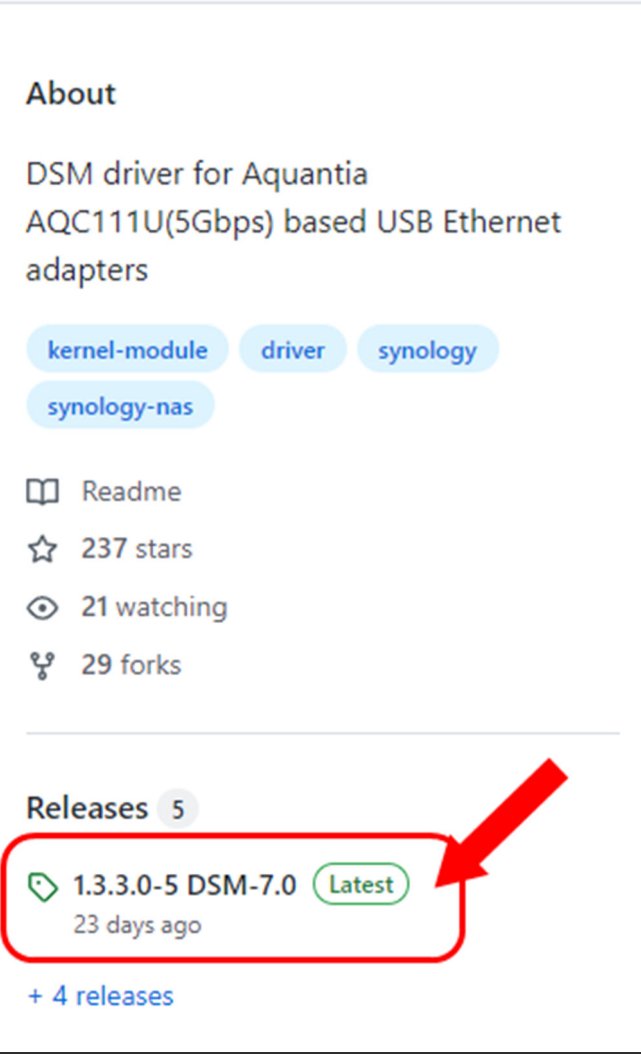